## Datalab: MAP® Growth™ Workbook

## Accessing the MAP® Growth™ Workbook

To access the MAP® Growth™ workbook for current rosters, log into [https://datalab.ccsd.net.](https://datalab.ccsd.net/) Choose *Explore* > *1-CCSD* > *MAP Growth Workbook*. To view a brief overview video on this workbook, visit [bit.ly/MAPseries.](http://bit.ly/MAPseries)

The MAP® Growth™ Workbook provides enhanced reporting features not available in the NWEA reporting system [\(teach.mapnwea.org\)](https://teach.mapnwea.org/). Many of the visualizations can be compared to CCSD data and/or Region data on the same screen and can be filtered by grade, test, and IEP/LEP designations.

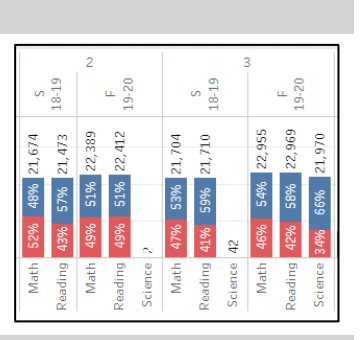

## MAP® Growth™ Workbook Features

Each tab of the MAP® Growth™ Workbook visualization provides a different view of the data:

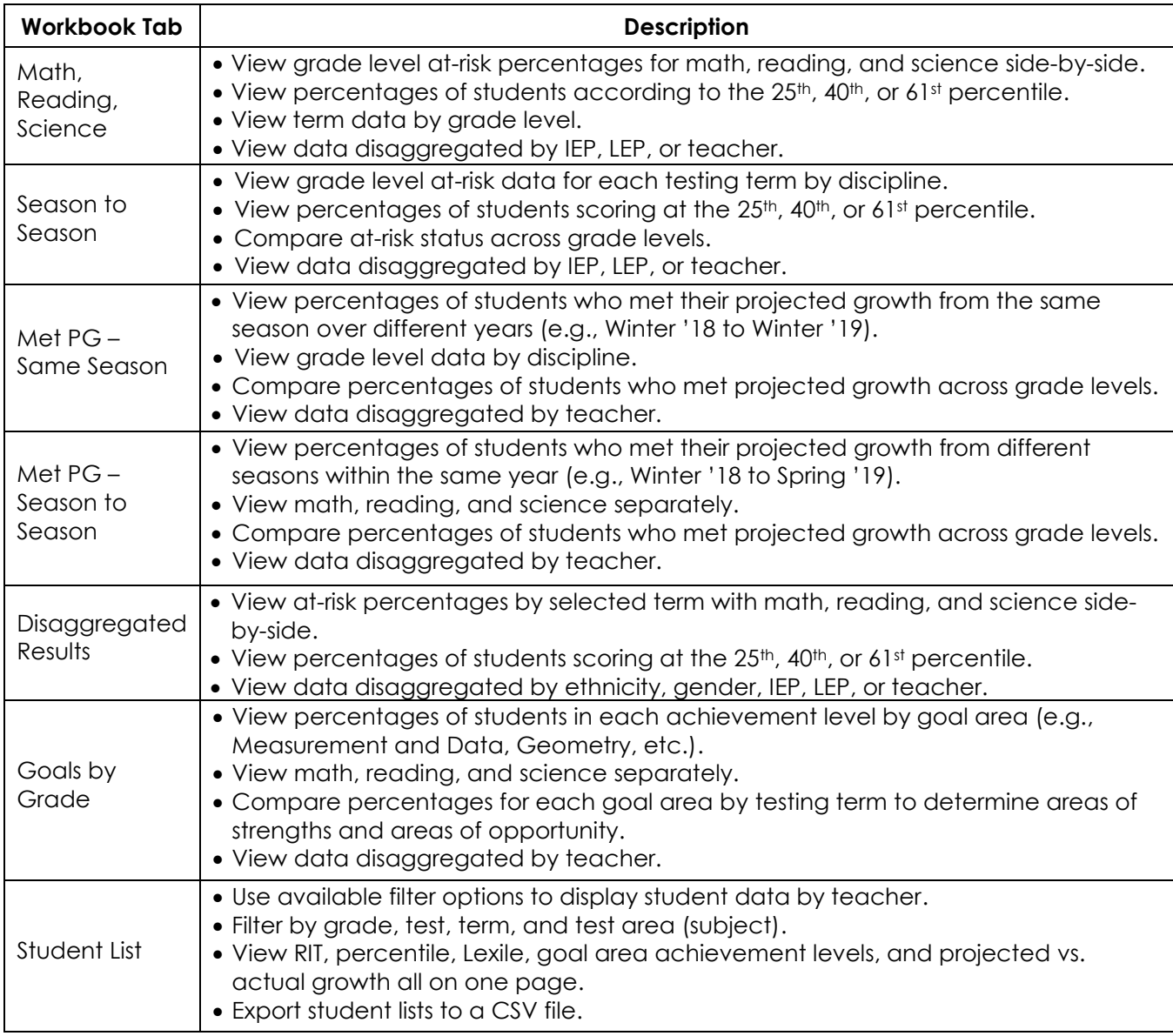

Visit<teachingandlearning.ccsd.net> for available assessment resources. Please contact the Assessment Department at (702) 799-1041, option 2, with any questions.